Setting up a BEC modem's wireless functionality.

#### Step 1.

Make sure you are plugged directly into the modem with a laptop or PC, using the supplied cable or one of your own. Make sure the modem is powered on and ready to go (usually takes about a minute).

#### Step 2.

Log into your modem. Open your Internet browser it can be anything such as Firefox, Internet Explorer, Chrome to name a few. Once that's loaded in your address bar on top erase whatever is there and put this in instead: 192.168.1.254 then hit enter.

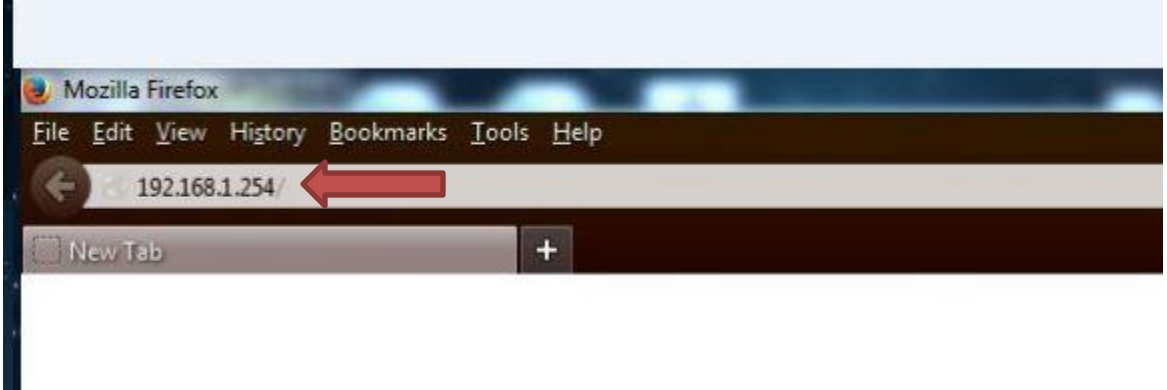

# Step 3.

Once you hit enter a box will popup asking for your username and password.

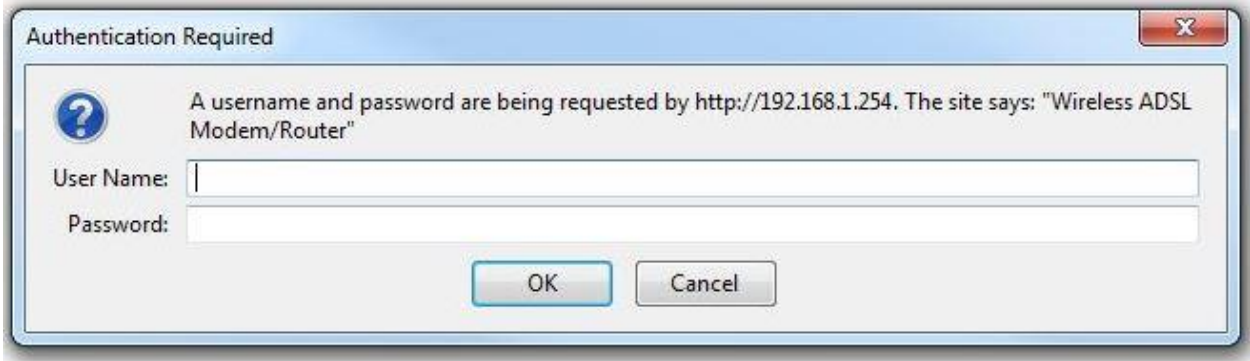

The default username and password are both the same: admin

So you will enter admin in both the username and password portion of the popup.

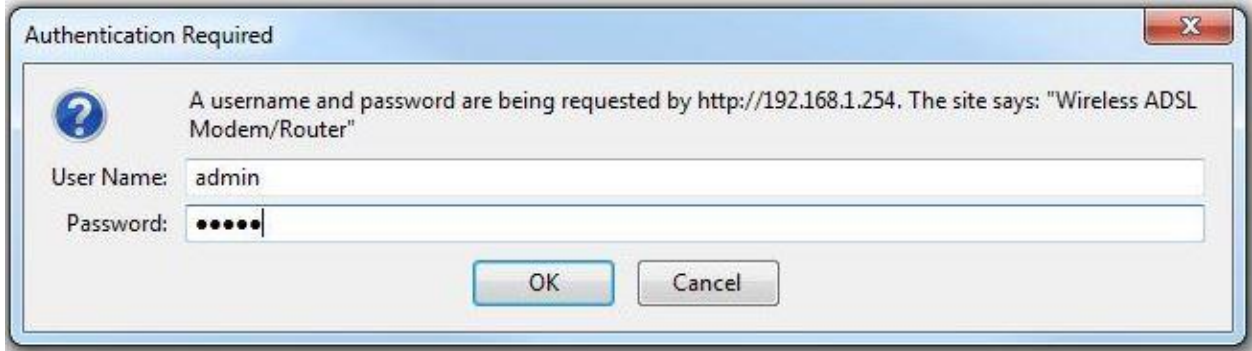

### Step 4.

Once logged in you'll see this on your screen. From here go to Interface Setup.

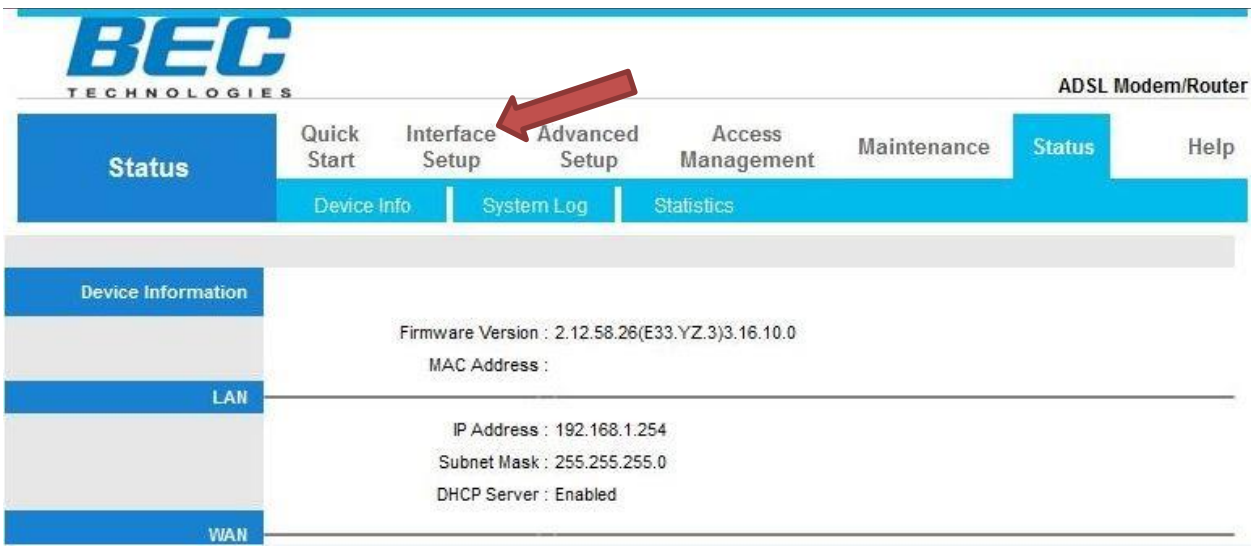

# Step 5.

This page will show up on your screen. Then click on wireless.

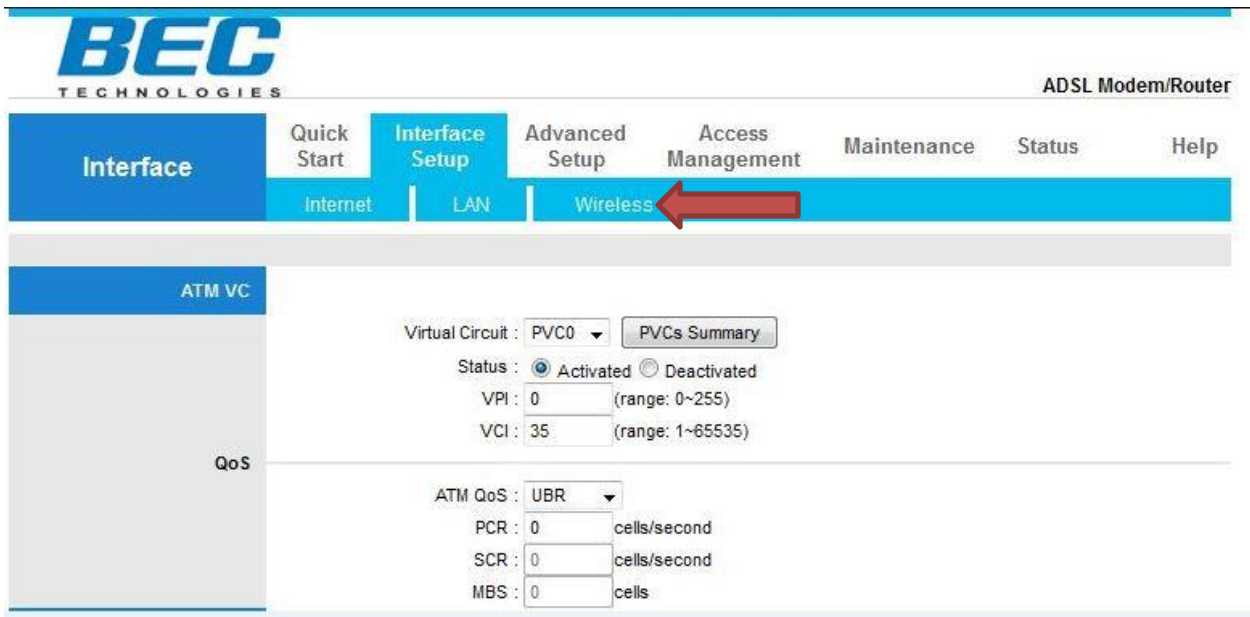

# Step 6.

Once in the wireless page this will be displayed on your screen.

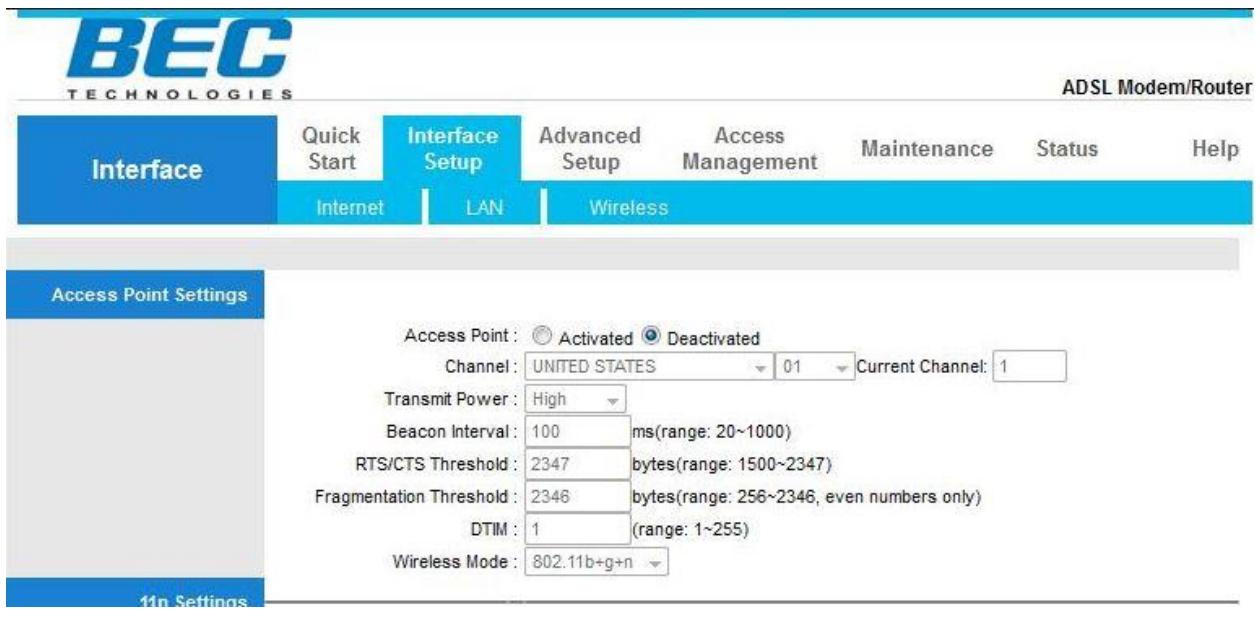

## Step 7.

Click on activated to turn on the wireless functionality of the BEC modem.

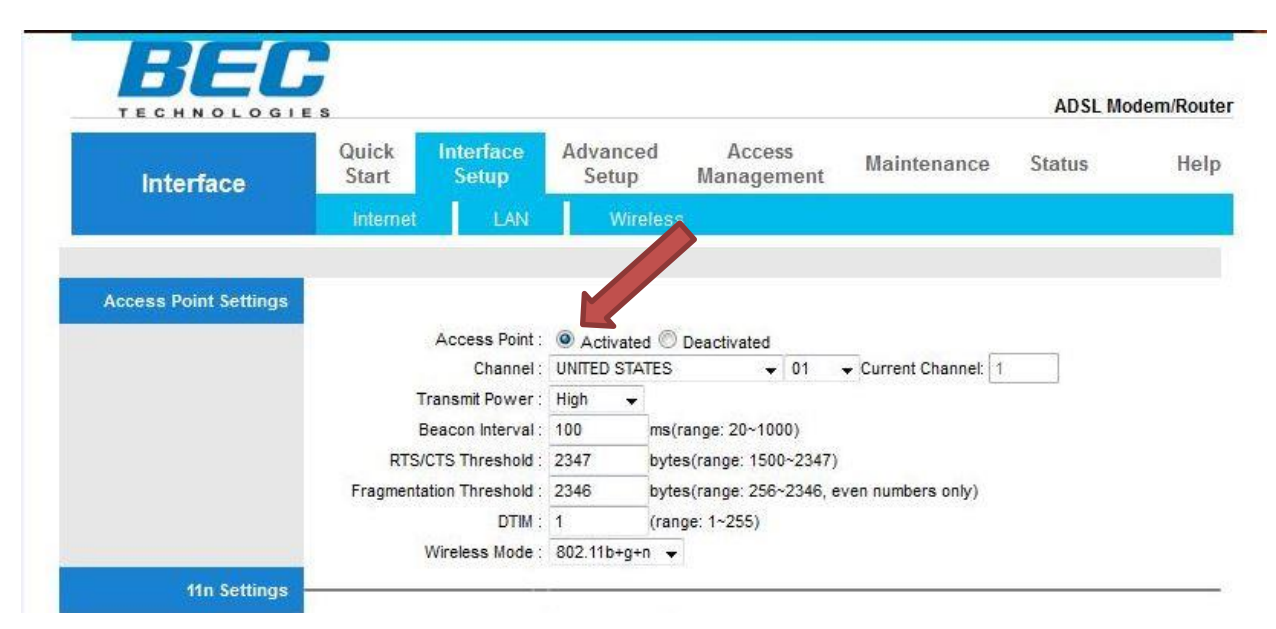

### Step 8.

Once turned on you can now edit your SSID (name of the wireless connection) and also put your password in place.

A little ways down on the screen you'll see a place that says Multiple SSIDs Settings.

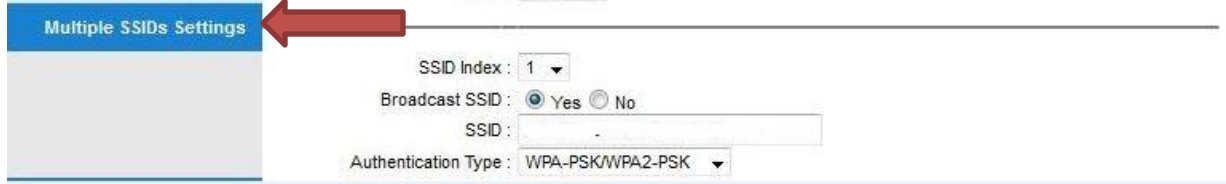

To the right of that is where you'll put your SSID name. It can be whatever you want to identify it's yours.

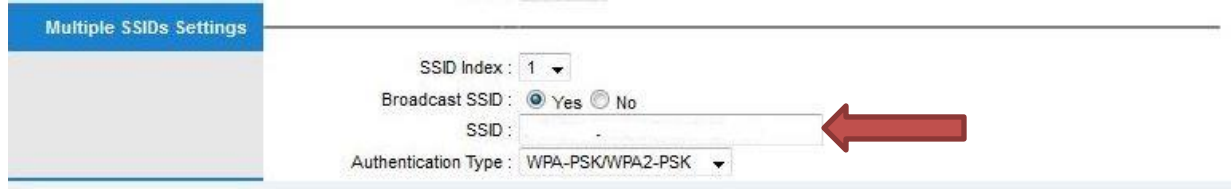

### Step 9.

Once you're done putting in your SSID a little ways down on the same screen you'll see on the left WPA-PSK/WPA2-PSK Mixed Mode

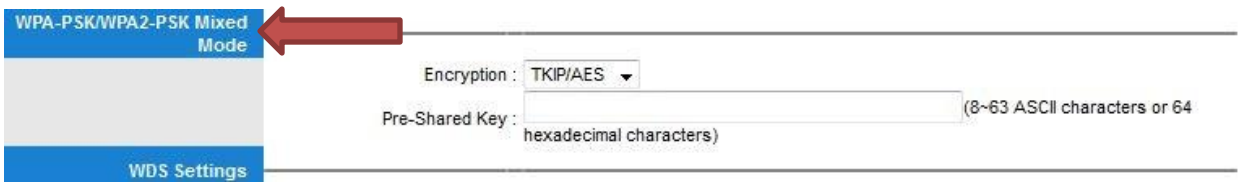

To enter a password for your wireless you have to put in a Pre-Shared Key. \*Note there is already a Pre-Shared Key in there, you can use that if you wish or erase it and put something else. It has to be at least 8 characters long.

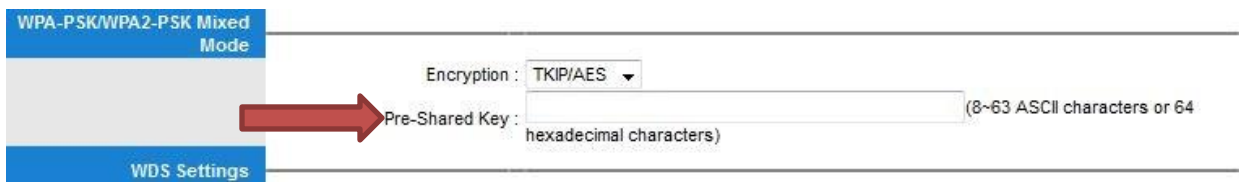

#### Step 10.

Once your done putting in your SSID and your password for the wireless scroll to the very bottom of the page and hit save.

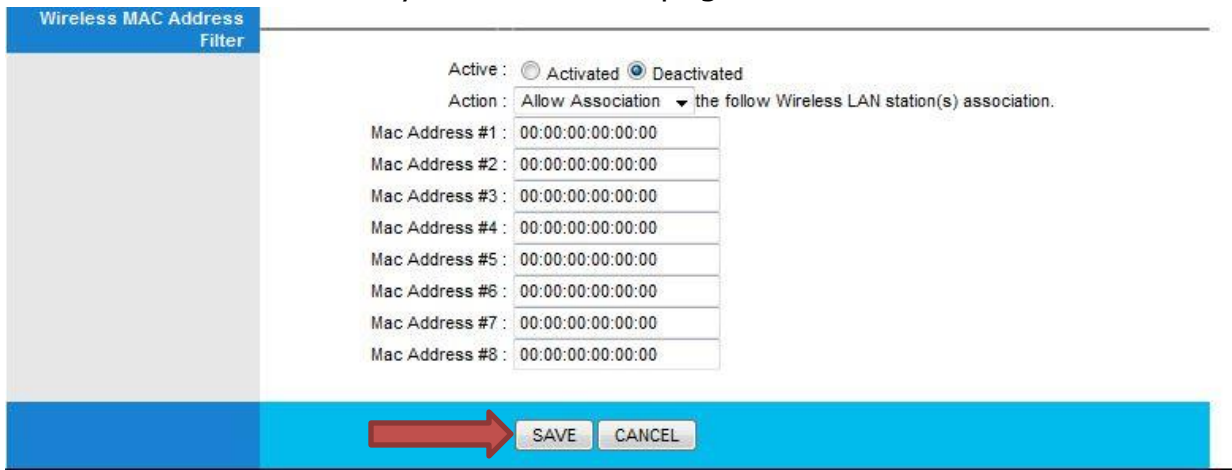

Your wireless is now setup and ready to go. Close out the window you are currently in and you can start to connect your wireless devices.